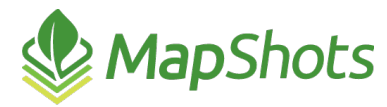

# AgStudio 2018 Service Pack 2

#### **August 14, 2018**

#### **Release Notes**

The AgStudio 2018 SP2 release introduces new features such as Yield Site Editor and Nitrogen Sampling. In addition, enhancements have been made to Satellite Imagery, FieldOp Resource Linker, and AgDirector Client.

## *New Features*

#### **Yield Site Editor**

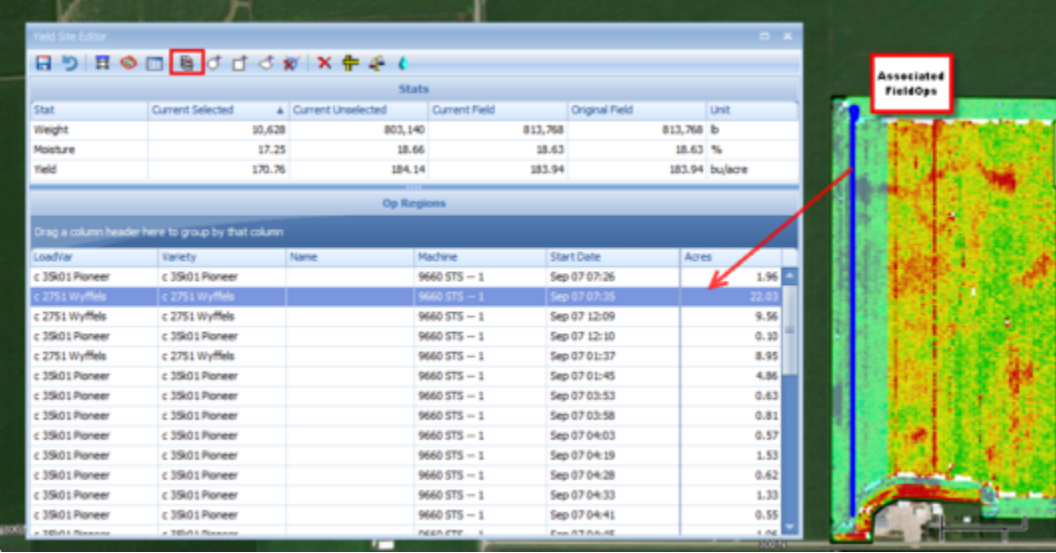

- The new Yield Site Editor (YSE) allows you to make adjustments to specific sites within a linked harvest field op in order to provide a more accurate representation of the yield data.
- The YSE provides a robust toolbar as well as a Stats frame which includes information about the yield, moisture, and weight for the current selection, current unselected sites, current field, and original field.
- There are five tools you can use to select the sites associated with the OpRegions on which you want to make an adiustment.
- There are four adjustment options including: Delete, Adjust Width, Adjust Yield, and Adjust Moisture (or other attribute, such as turnout).

#### **Nitrogen Sampling**

- All of the features you enjoy when creating Work Orders for Soil Sampling, Tissue, and Nematode are now available for Nitrogen Sampling including: loading layers, exporting, assigning crews, and printing bag labels, lab submittal sheets, field sheets, and a master sheet.
- $\mathcal{O}$ In addition, since nitrogen samples may need to be taken at multiple depths, you can create various sampling depths for each site.

### **Satellite Imagery**

- Want to see the progression of your satellite imagery as an animated movie? Now you can! Animation has been added to Satellite Imagery. The Animate tool quickly iterates through the images of a crop zone in chronological order to help you view the progress/changes in the field over time.
- You can choose to view all images within the carousel or select a first and last image and choose Animate from the Context menu to animate between a date range.

#### **FieldOp Resource Linker**

- For As Applied field operation data (Planting, Spraying, etc), a Post Calibrate feature has been added to the Products tab of the FieldOp Resource Linker.
	- $\circ$  Use Post Calibrate to adjust the quantity applied of selected products (chemicals, fertilizers, seed, product mixes, etc.).
	- $\circ$  You can make this adjustment on a selected OpRegion or at a higher domain level such the entire Field or Farm levels.
	- $\circ$  Adjustments you make display on two new columns. The Adjusted Rate (Adj Rate) column displays the new rate based on the post calibrated quantity, and the Calibrated column displays a check mark to indicate when an operation has been calibrated.

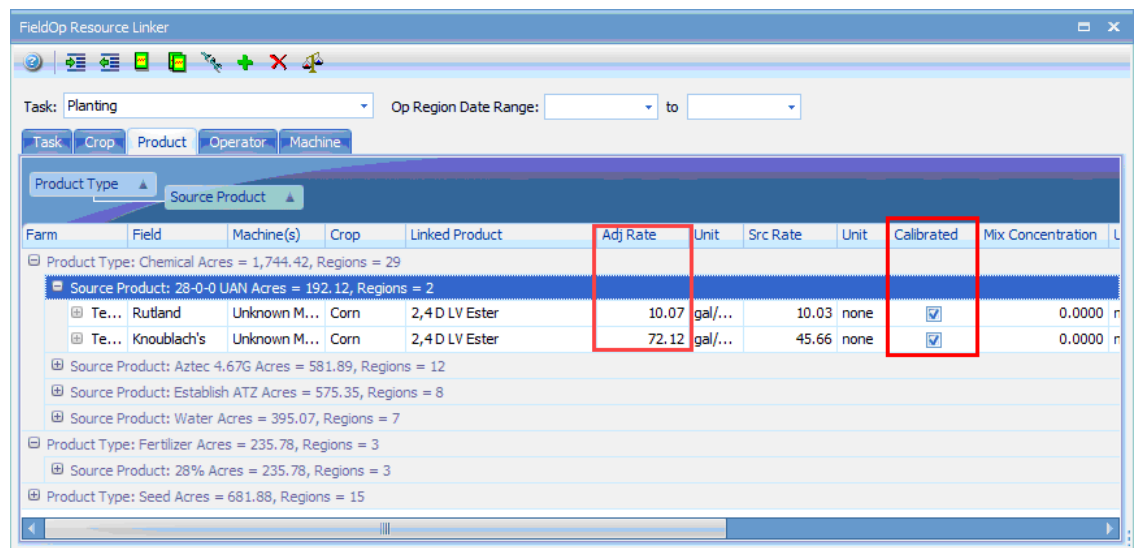

## *Enhancements*

- Updated the Deere Card Manager to the latest Deere ADAPT plugin for reading Gen4 data as well as several fixes to improve the imported data
- Updated the Precision Planting Card Manager to include the latest Precision Planting FODD, allowing the import of the Smart Firmer sensors.
- Created a work around to an ARS Yield Editor issue that previously prevented saving changes for most Deere GS4 Harvest FieldOps. Due to this modification in our code, you can now successfully save these field ops edits.
- $\mathcal{O}$ Bing Cache is now automatically pruned to help reduce the size of the imagery cache. Manual pruning can also be done from the File | Preferences menu option.